### **Table des matières**

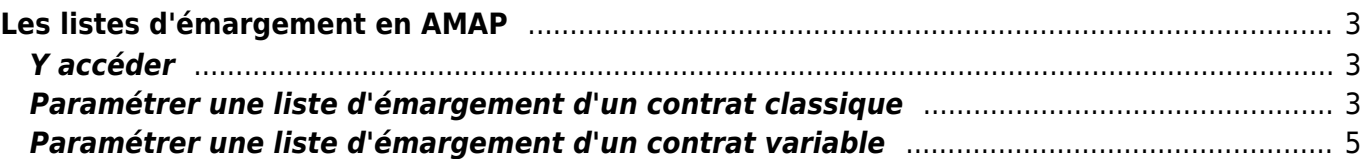

# <span id="page-2-0"></span>**Les listes d'émargement en AMAP**

Des listes d'émargement spécifiques au fonctionnement des AMAP ont été introduites sur Cagette à compter du 17 novembre 2021. Il existe deux types de liste correspondant au contrat AMAP classique et au contrat AMAP variable.

## <span id="page-2-1"></span>**Y accéder**

Pour accéder à une liste d'émargement, quel que soit le type de contrat, le chemin à suivre est :

- Aller sur la page Catalogues du Groupe
- Cliquer sur le bouton "Gérer" du catalogue
- Aller sur l'onglet "Commandes" situé sur le menu de gauche
- Cliquer sur le bouton "Commandes" de n'importe quelle date à venir pour les contrats classiques, et sur la date souhaitée pour les contrats variables
- Cliquer sur le bouton "Liste d'émargement"

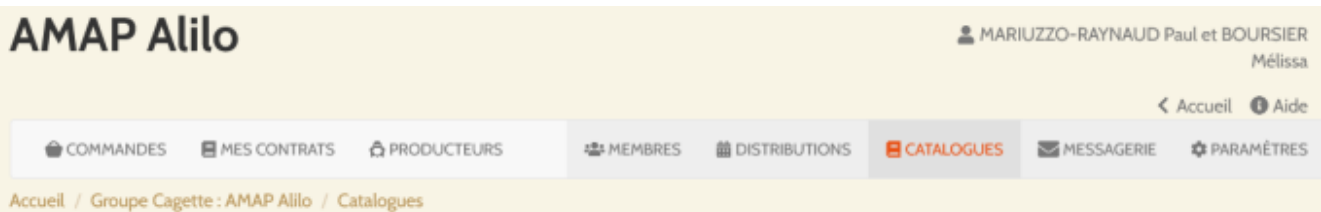

#### La ferme de Coline - La Ferme de Coline

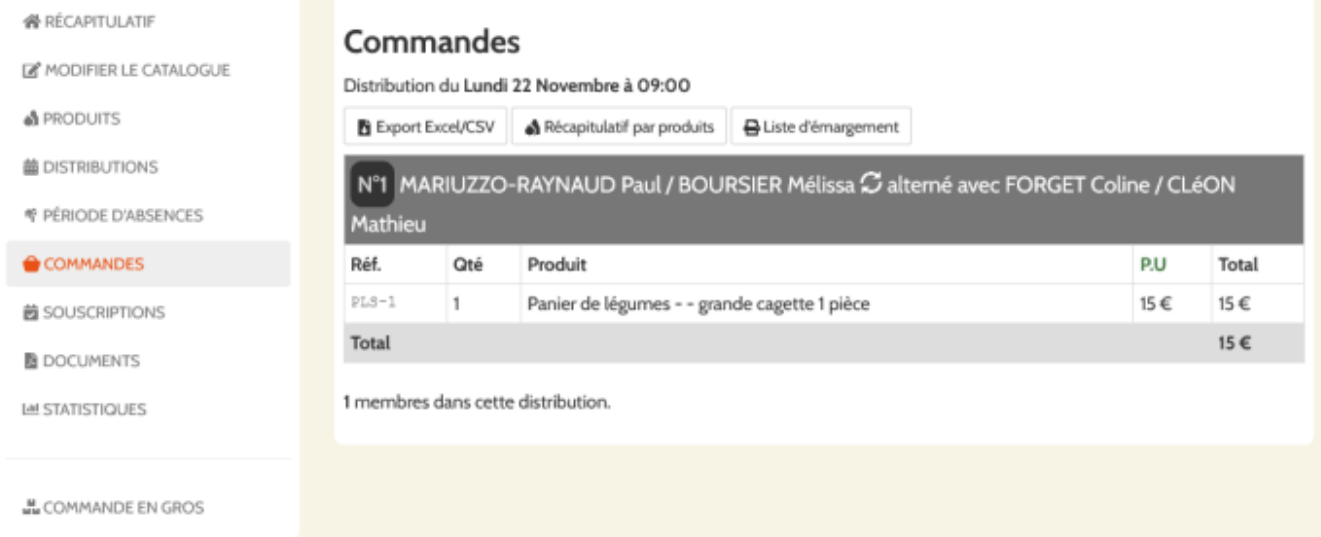

### <span id="page-2-2"></span>**Paramétrer une liste d'émargement d'un contrat classique**

L'intérêt premier de la liste d'émargement d'un contrat classique est d'afficher sur une seule page un récapitulatif pour une période d'engagement et choisi, et non une seule distribution. Pour cela, vous disposez d'un générateur de liste permettant de jouer sur plusieurs critères :

- 1. **le format des contacts** : il permet de séparer ou non les noms des AMAPiens et leur téléphone
- 2. **le format des produits** : il permet d'afficher l'ensemble des produits commandés dans une seule colonne, ou créer une colonne par produit commandé, et indiquant le nombre d'unités commandés dans la case correspondante.
- 3. **le format des dates** : Pour afficher si nécessaire l'année ou non, dès lors que le contrat s'étale sur une longue période.
- 4. **la hauteur des cellules** : elle permet d'avoir une hauteur suffisante pour faire une croix, ou une plus grande pour réaliser une signature.

Vous disposez d'un aperçu en dessous du générateur pour visualiser les changements opérés, ainsi que de la possibilité d'exporter le fichier en format csv ou tableur. De cette manière, vous pouvez ajouter vos propres notes complémentaires sur le document à imprimer.

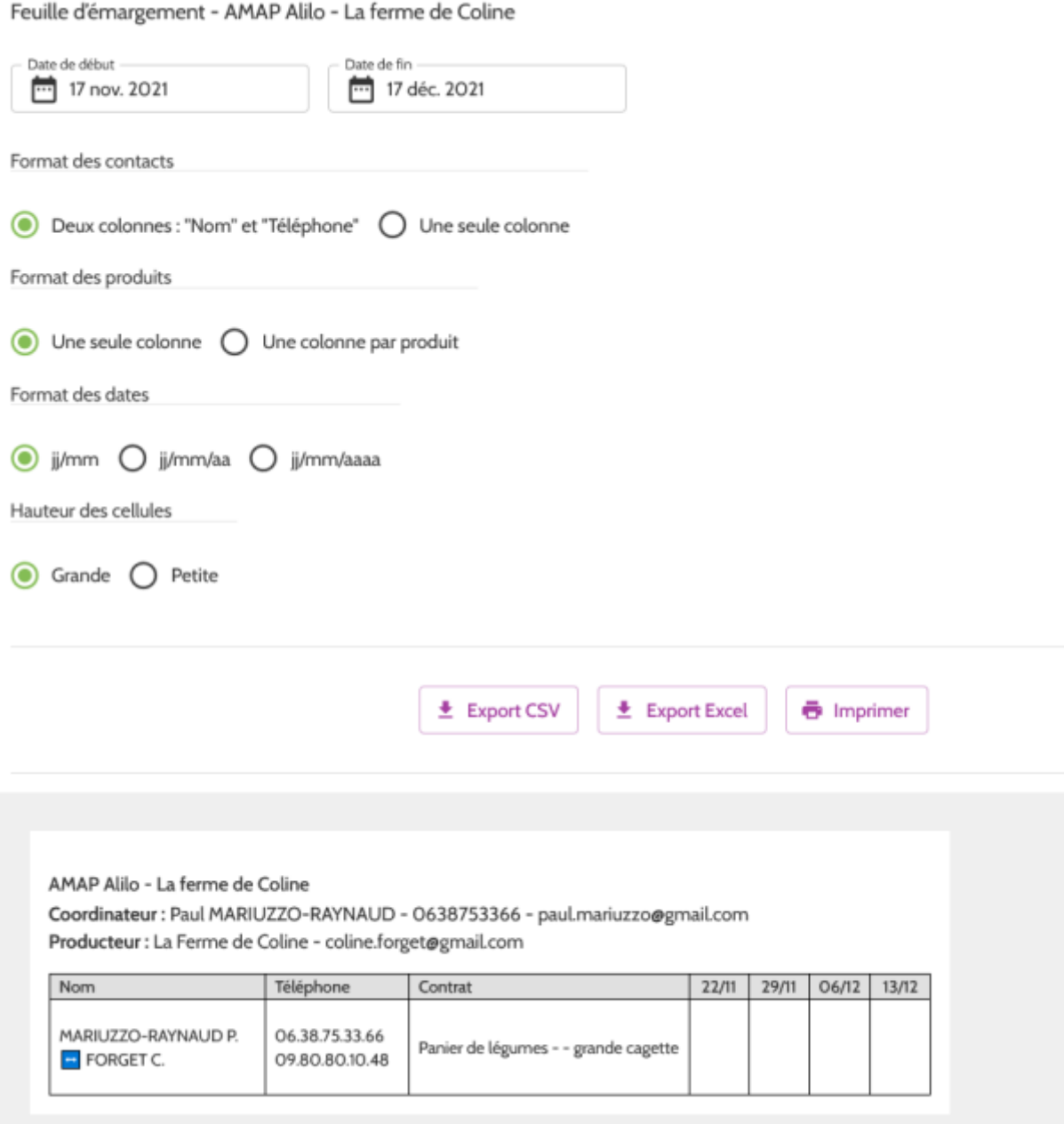

# <span id="page-4-0"></span>**Paramétrer une liste d'émargement d'un contrat variable**

Pour les commandes variables, il n'est pas possible de réaliser un récapitulatif comprenant plusieurs dates puisque les produits sont variables d'une distribution à l'autre. Le générateur permet quant à lui de modifier la hauteur des cellules et la place des contacts pour optimiser l'espace et donc l'impression de la liste.

From: <https://wiki.cagette.net/>- **Documentation Cagette.net**

Permanent link: **<https://wiki.cagette.net/admin:emargementamap>**

Last update: **2021/11/17 11:34**

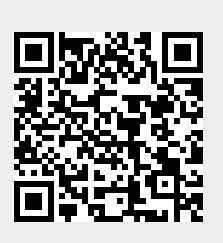